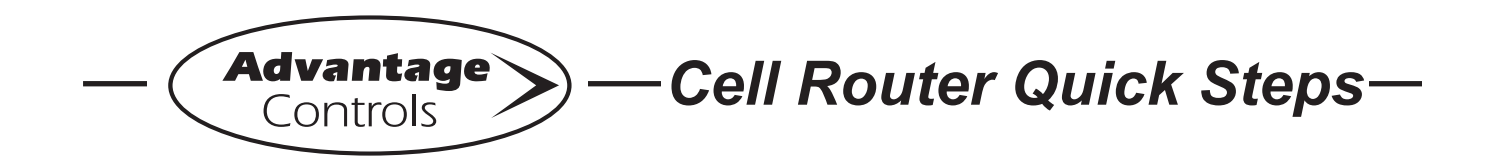

# **Cell Router Setup for use with Static IP Devices**

On Advantage Controls routers, the built-in DHCP Server is used to assign IP addresses to computers and other devices on your local area network. Under certain circumstances, it may be necessary to operate the router with DHCP disabled. This guide describes the procedure to configure the Advantage Controls router.

#### **Settings at a Glance:**

Computer settings: IP Addresses: 192.168.0.(2-254) Subnet Mask: 255.255.255.0 Default Gateway: 192.168.0.1 Preferred DNS: 192.168.0.1

Router Settings: IP Address: 192.168.0.1 Subnet Mask: 255.255.255.0

### **Router Configuration:**

#### **Step 1:**

Connect to the router via ethernet, with either a laptop or desktop computer.

You will need to type the default IP into the web address bar: 192.168.0.1

#### **Step 2:**

This will bring up the router login page.

Enter your login credentials.

Note: This may be a custom username and password that is different from the default account.

Note: For the routers being used in Canada, the default username is: admin and the password is on the back of the router.

Note: For routers being used in the USA, they will have their own unique username and password. This will be pre-installed on all routers. These login credentials will be provided by Advantage Controls.

#### **Step 3:**

Once you are logged in, you will select "Networking" > "Local Networks" > "Local IP Networks".

#### **Step 4:**

Place a check next to "Primary LAN" then click edit.

Click the "IPv4 DHCP" tab. Uncheck the box next to "Enable DHCP Server" then click save.

#### **Step 5:**

The router will reboot on its own and then connect to the network within a few minutes.

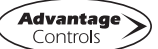

# **Additional Troubleshooting:**

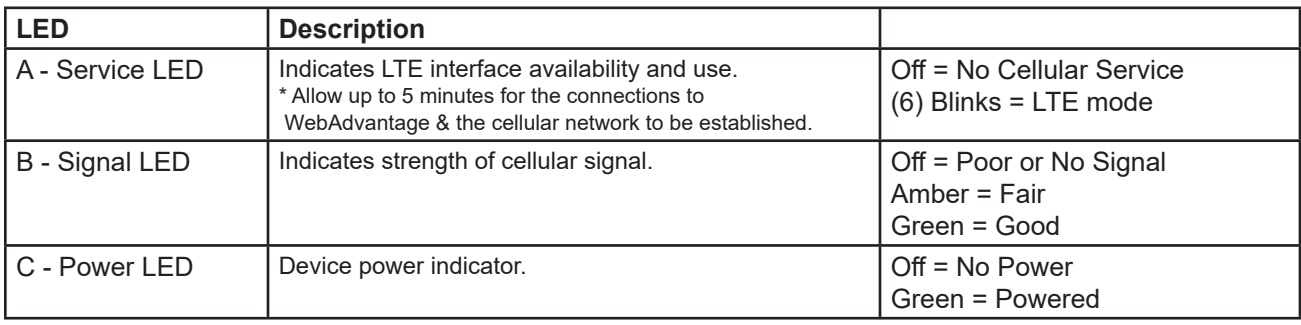

Open front panel of ROUTER-3 to reveal connections and LED lights.

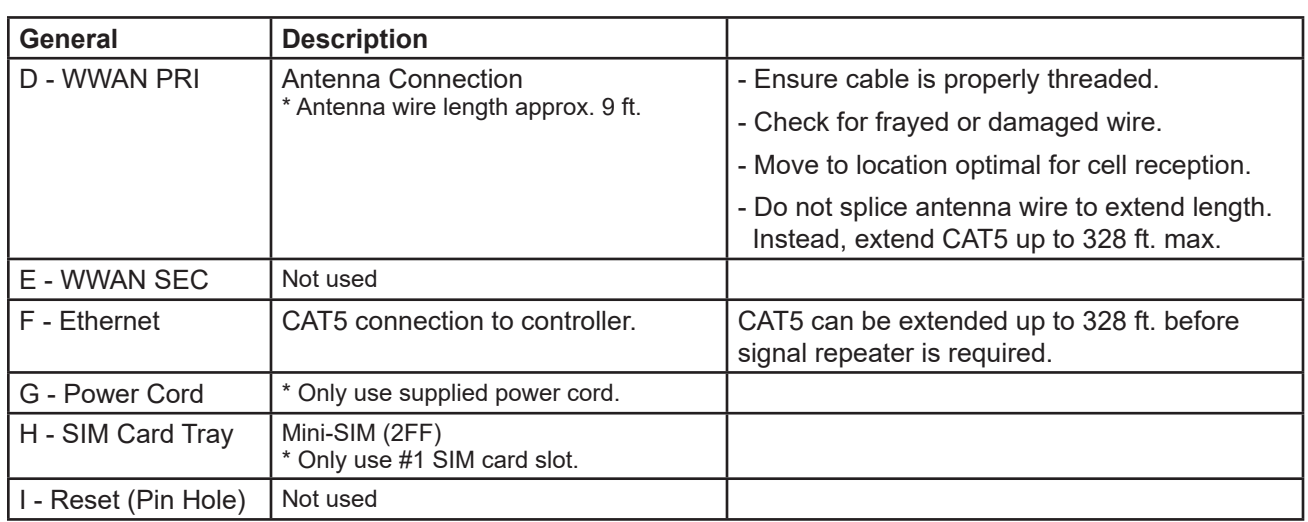

## **Note:**

Please have ID number available when calling in for troubleshooting. This allows us to identify the specific line and carrier.

The ID number can be found inside of the ROUTER-3 enclosure, attached to the top of the cell router.

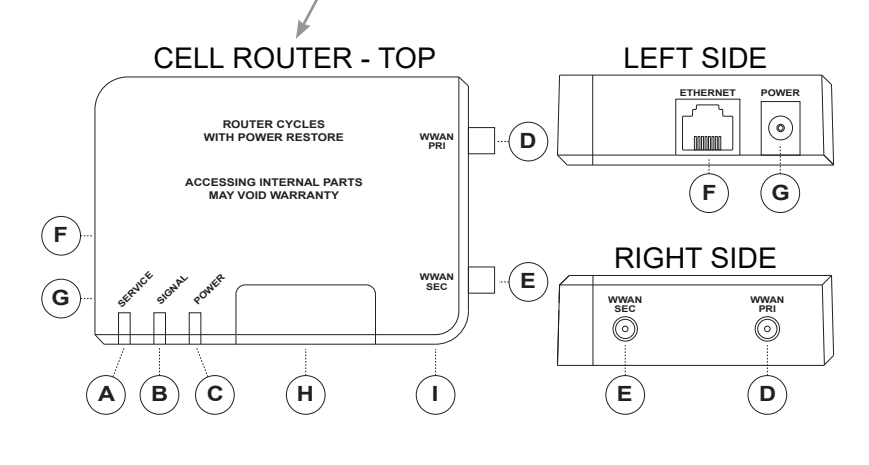

 $\left(\left(\left(\gamma\right)\right)$ Position cell antenna for best possible reception. <sup>₩</sup> CAT5 COUPLER  $\begin{picture}(20,20) \put(0,0){\line(1,0){155}} \put(15,0){\line(1,0){155}} \put(15,0){\line(1,0){155}} \put(15,0){\line(1,0){155}} \put(15,0){\line(1,0){155}} \put(15,0){\line(1,0){155}} \put(15,0){\line(1,0){155}} \put(15,0){\line(1,0){155}} \put(15,0){\line(1,0){155}} \put(15,0){\line(1,0){155}} \put(15,0){\line(1,0){155}} \$ ROUTER-3  $\frac{1}{2}$ 7 6 3 4 5 8 9 0 ۱œ QDe SET<br>Ente Max 328 ft. (total length) POWER **Controller**  $\circ$ 

*Get the Advantage*

**Advantage** 4700 Harold Abitz Dr Muskogee, OK 74403 918-686-6211 phone 918-686-6212 fax www.advantagecontrols.com